## **Démarche pour récupérer les codes pour les évaluations repères CP-CE1-CM1 2023**

- 1. Vous vous connectez sur Eduline avec vos identifiants habituels
- 2. Le fichier est disponible dans **l'espace partagé – Direction/Inspection** Pour rappel, voici le chemin :
	- Cliquer sur *Ressources documentaires*
	- Cliquer sur *GEDeon – Environnement NUXEO*

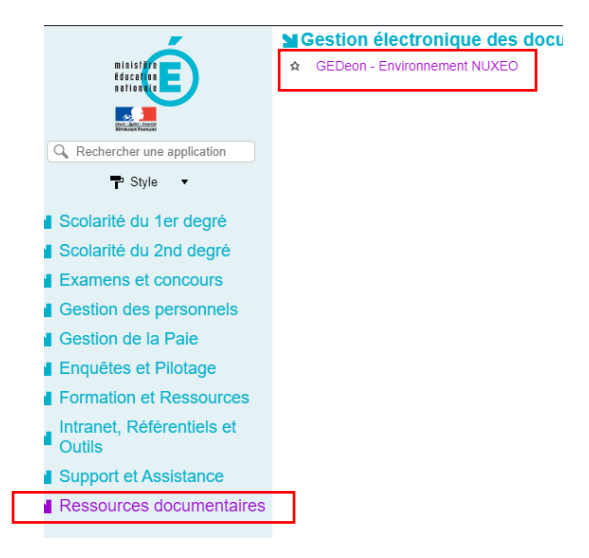

• Cliquer sur *Circonscriptions / Ecoles*

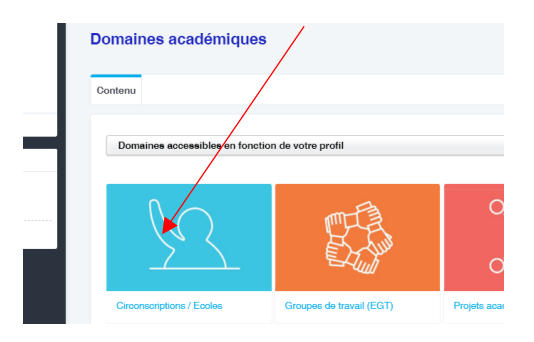

- Cliquer sur le *RNE de votre circonscription*
- Cliquer sur *Ecoles rattachées*
- Cliquer sur le *RNE de votre établissement*

• Cliquer sur *ESPACE PARTAGE – Direction/inspection* (dossier vert)

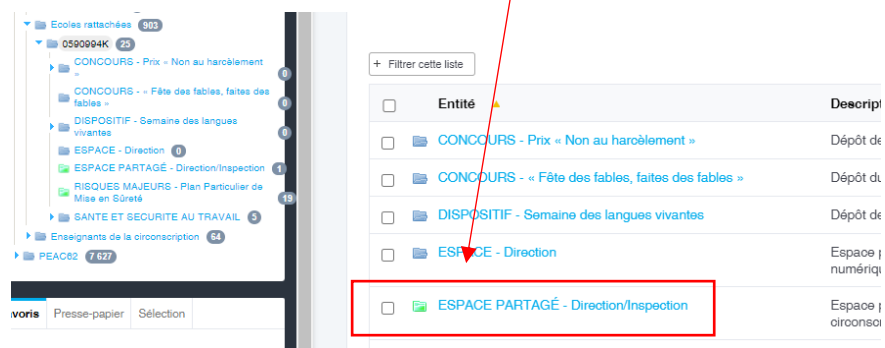

 $\overline{1}$ 

• Cliquer sur *Code d'accès à l'évaluation repère CP-CE1 2022*

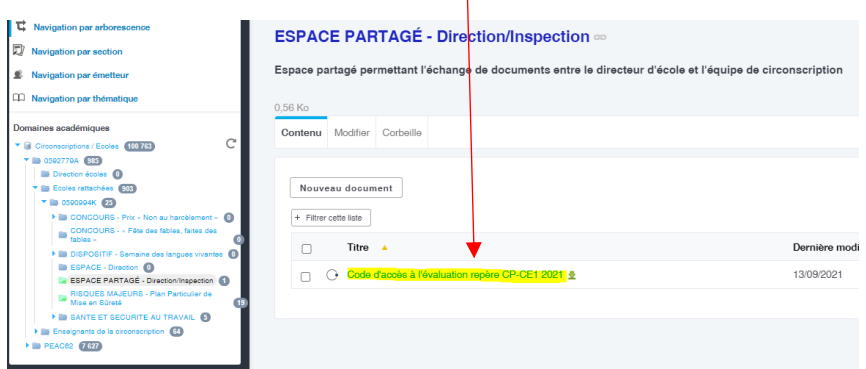

## Code d'accès à l'évaluation repère CP-CE1 2021 [document de travail] co

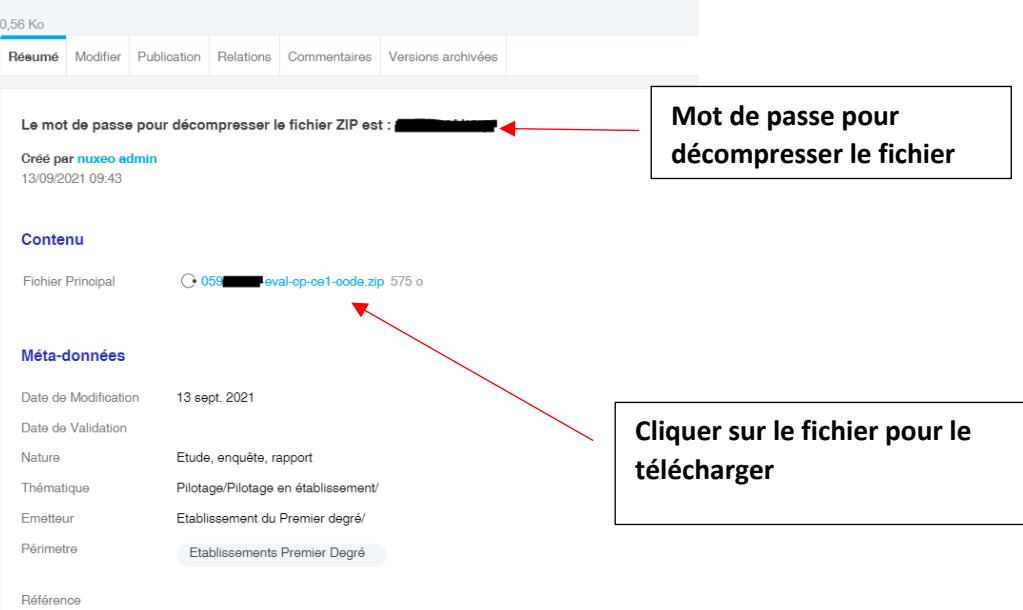